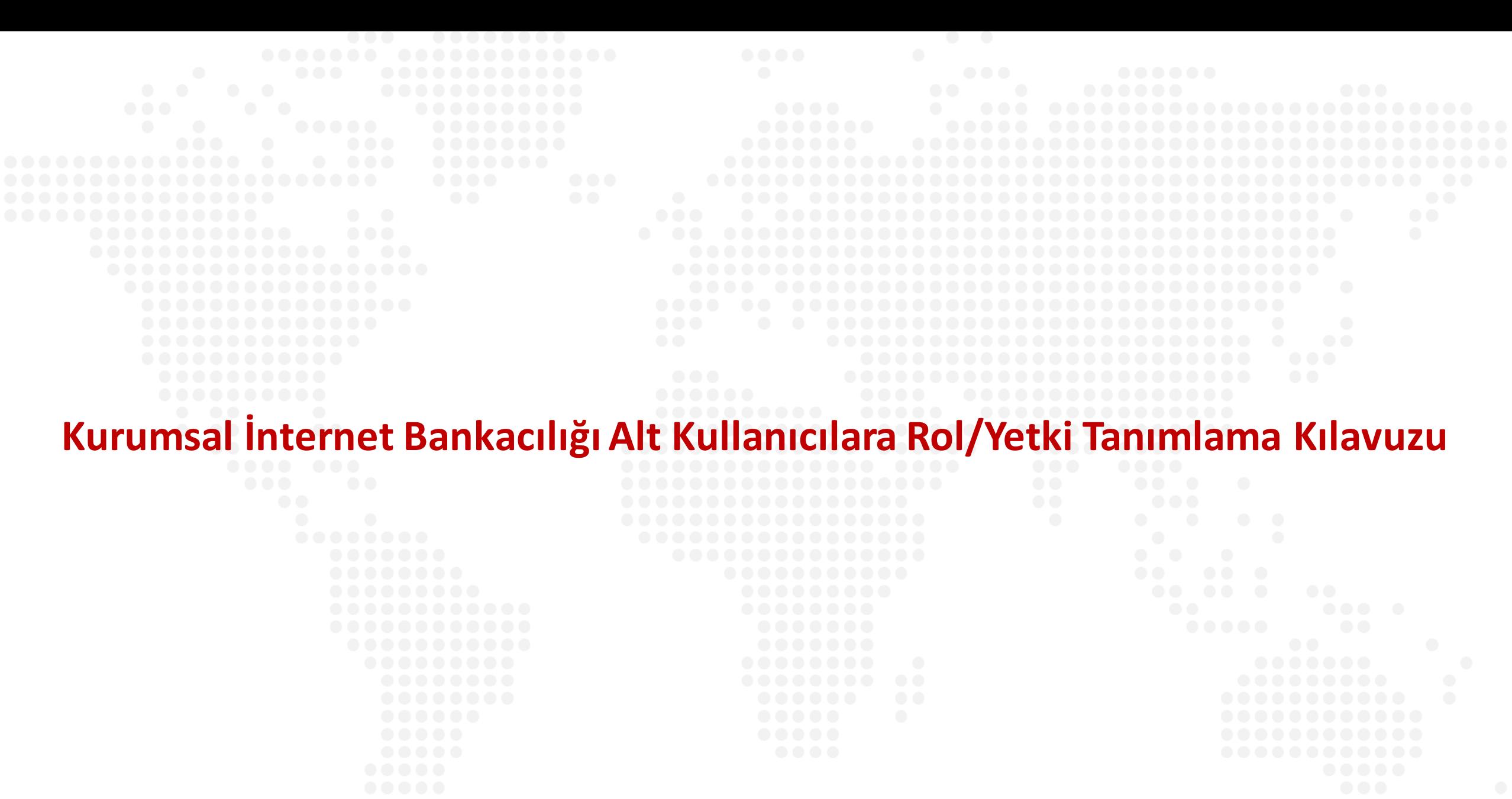

**Ziraat Bankası** 

**Ana kullanıcı olarak alt kullanıcılarınızın işlem limitlerini belirleyebilirsiniz.**

**Soldaki işlem menüsünde "Onay ve Kullanıcı Yönetimi" ana başlığı seçilir.**

**Alt menüde "Kullanıcı Yönetimi" seçilir.**

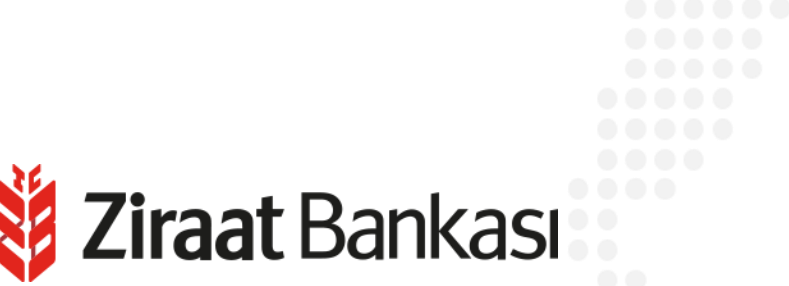

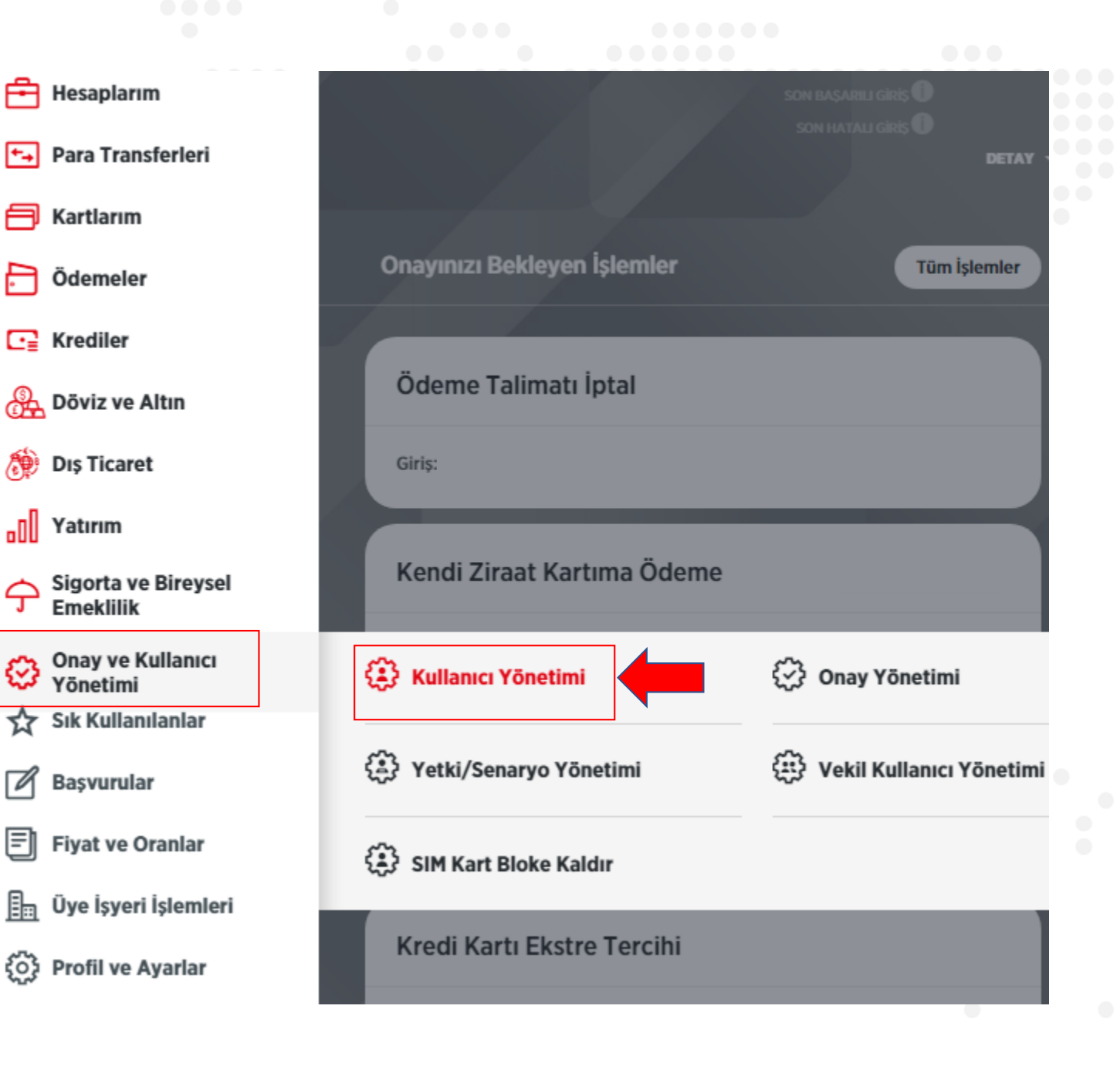

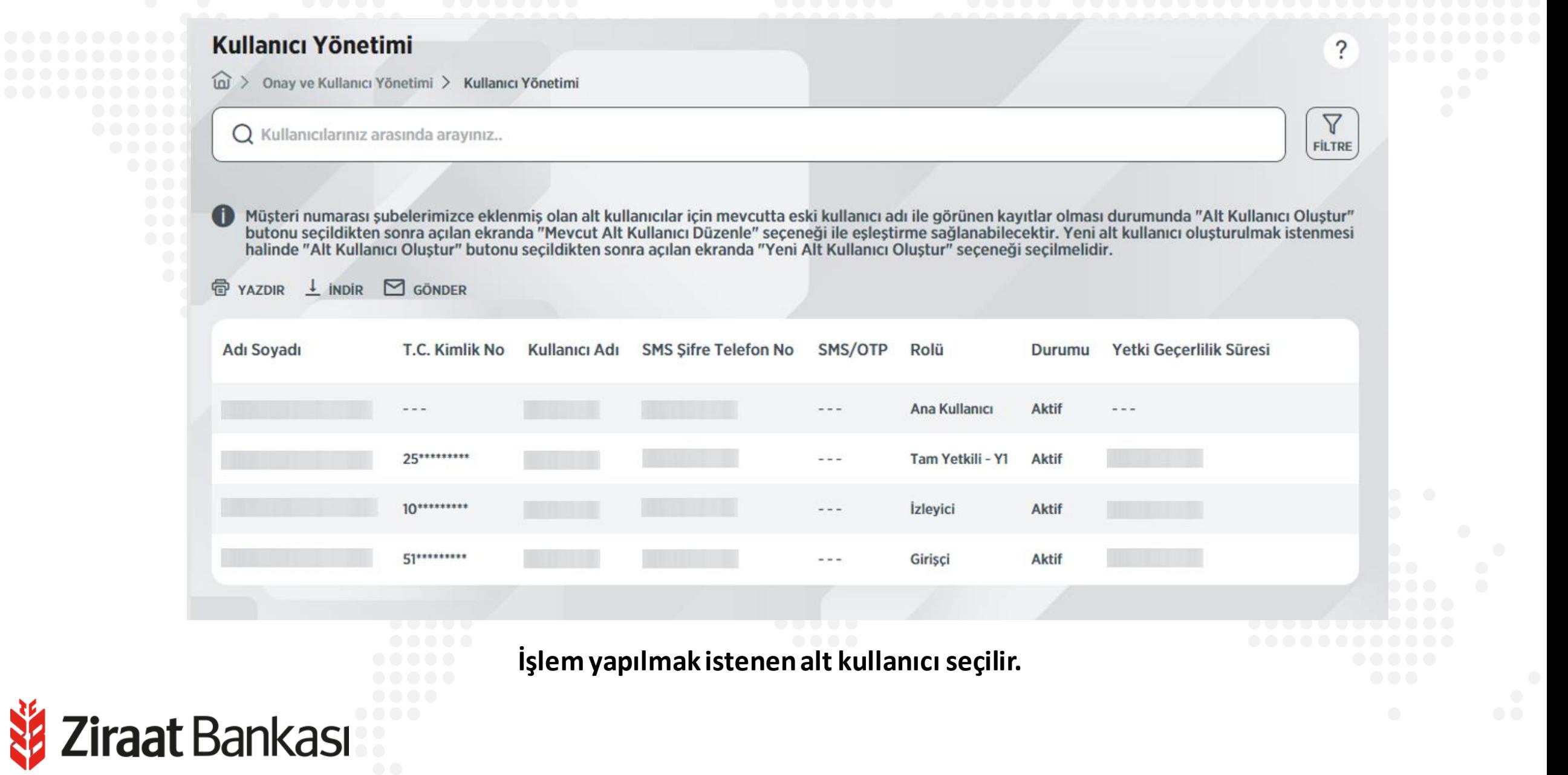

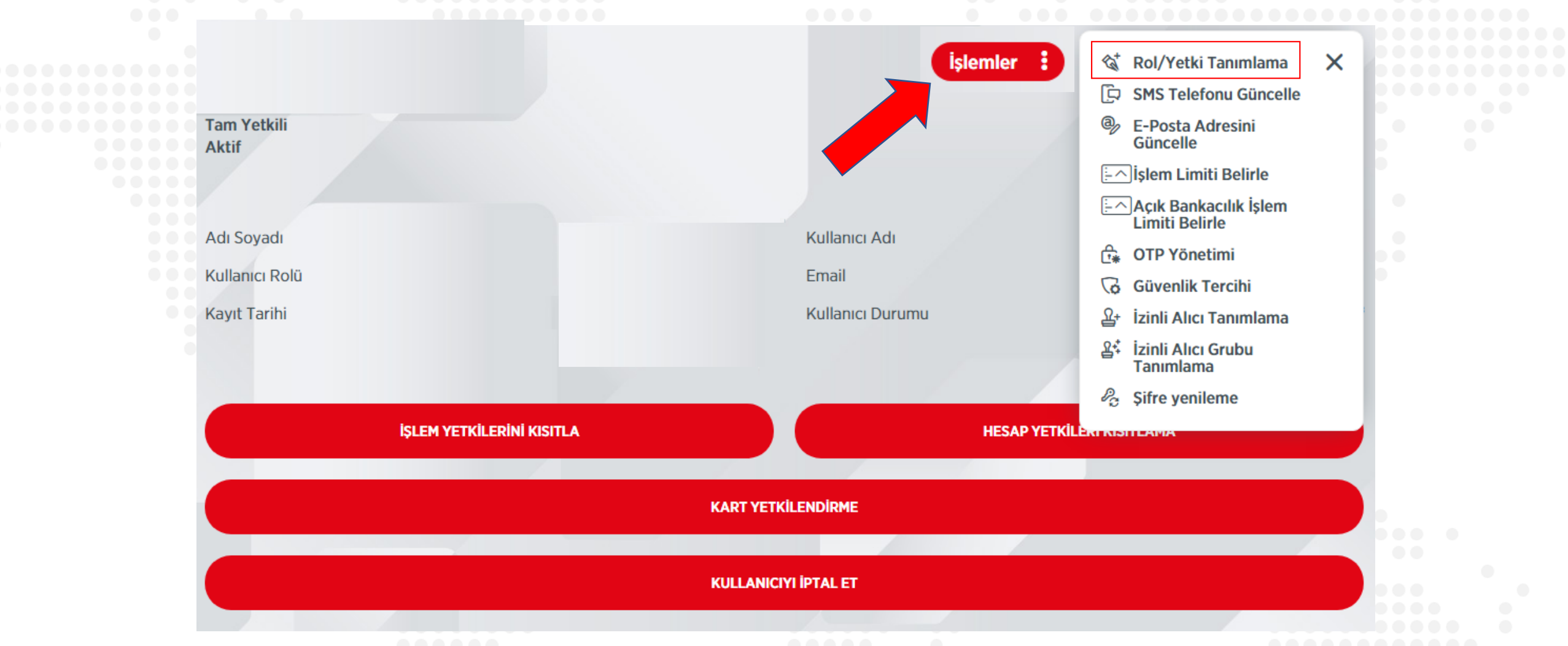

**Alt kullanıcı detay sayfasındabulunan işlemlermenüsünden"Rol/Yetki Tanımlama" seçilir.**

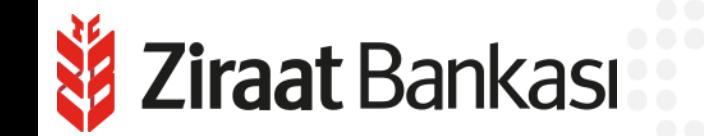

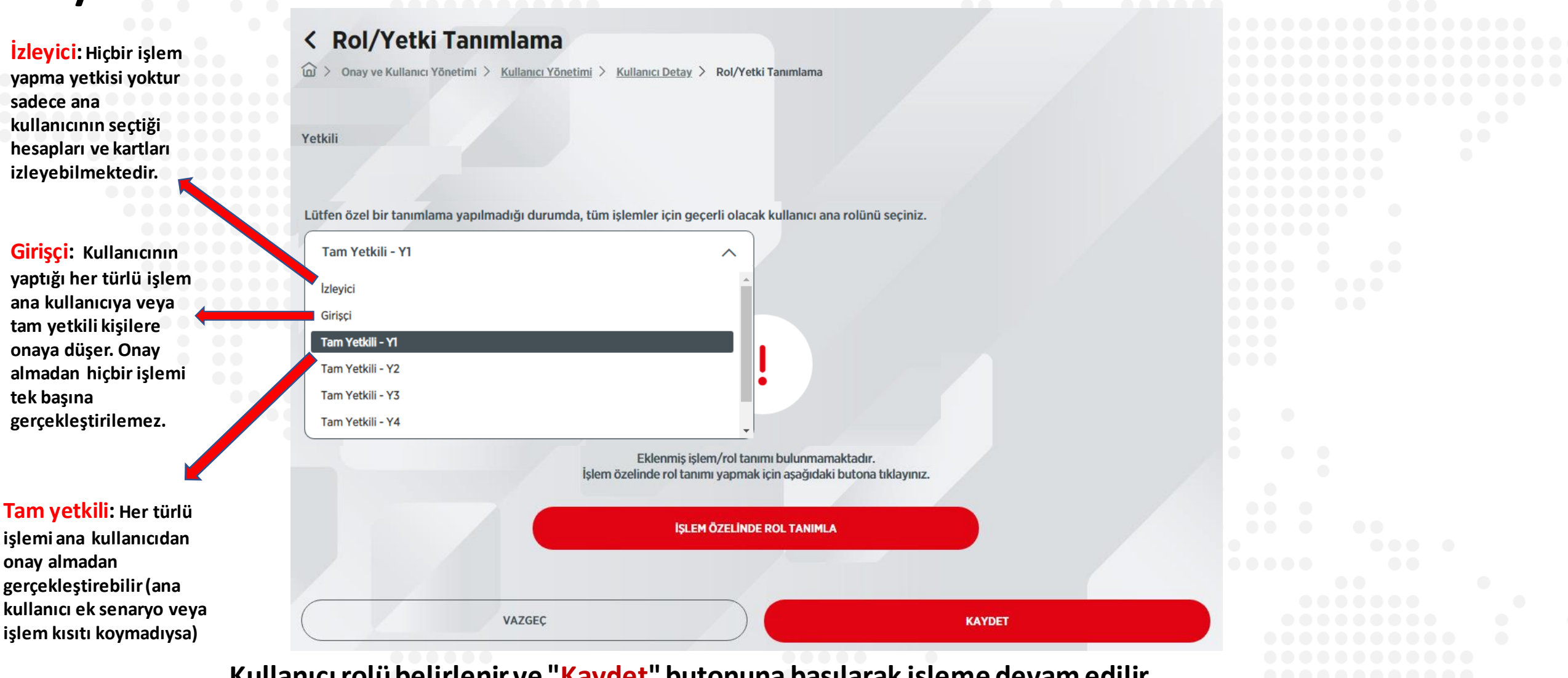

**Kullanıcırolübelirlenir ve "Kaydet"butonuna basılarak işleme devam edilir. Buradaki "İşlem Özelinde Rol Tanımla" butonu kullanılarak ise seçilen işlemler için kullanıcırolüfarklılaştırılabilmektedir.** *E* Ziraat Bankası

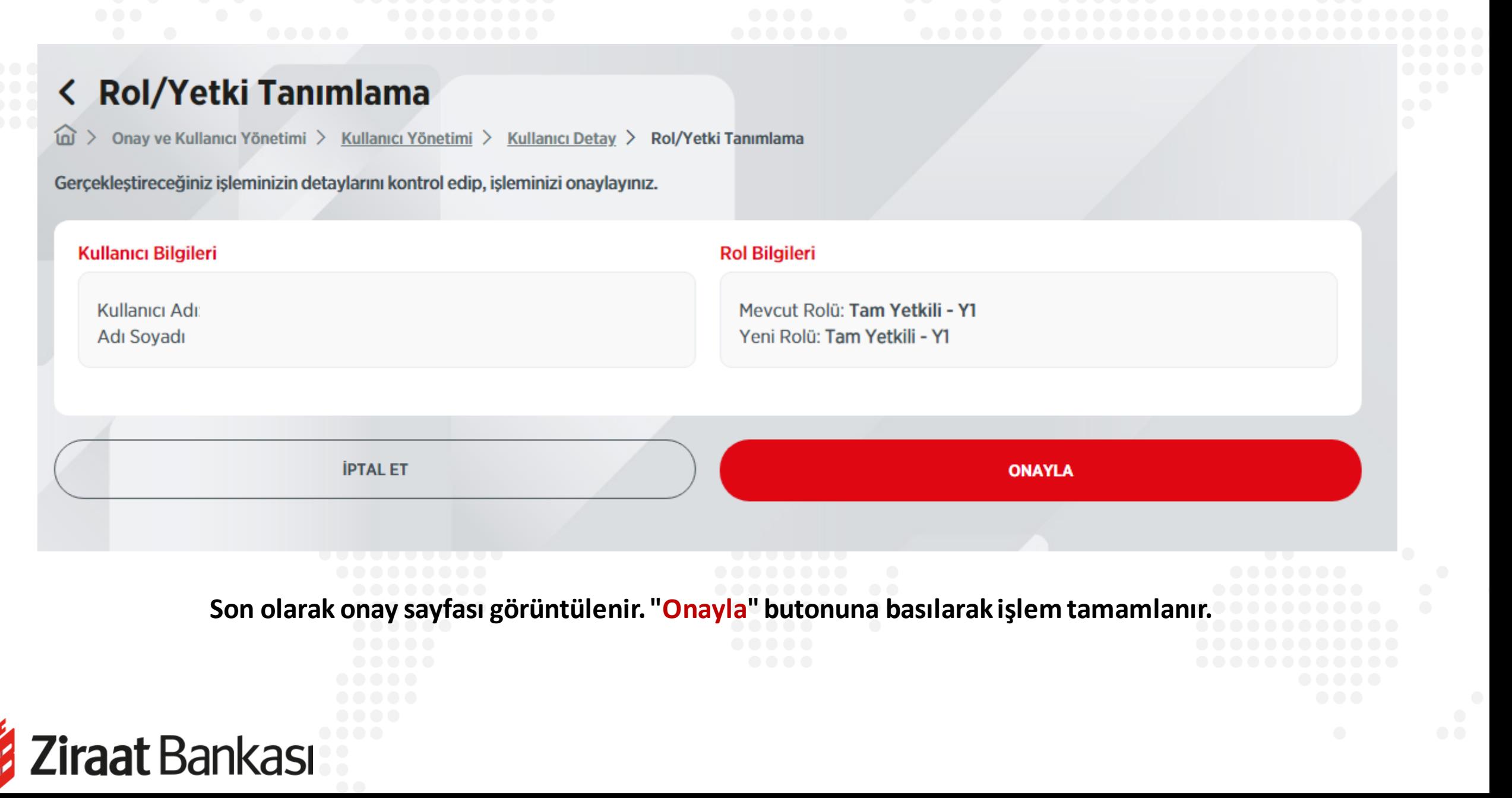

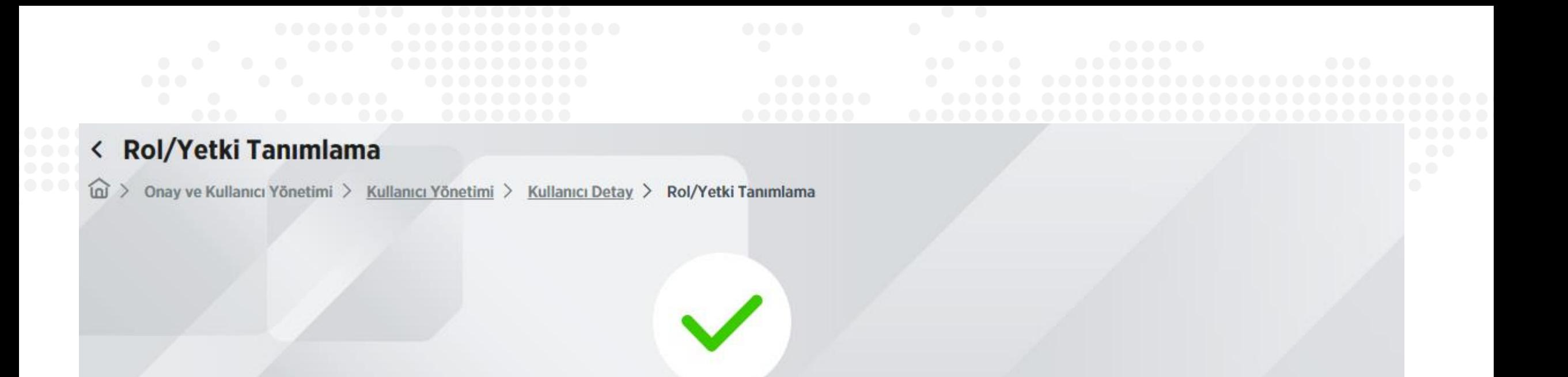

Rol/Yetki Tanımlama işleminiz başarıyla gerçekleştirilmiştir.

ANA SAYFAYA DÖN

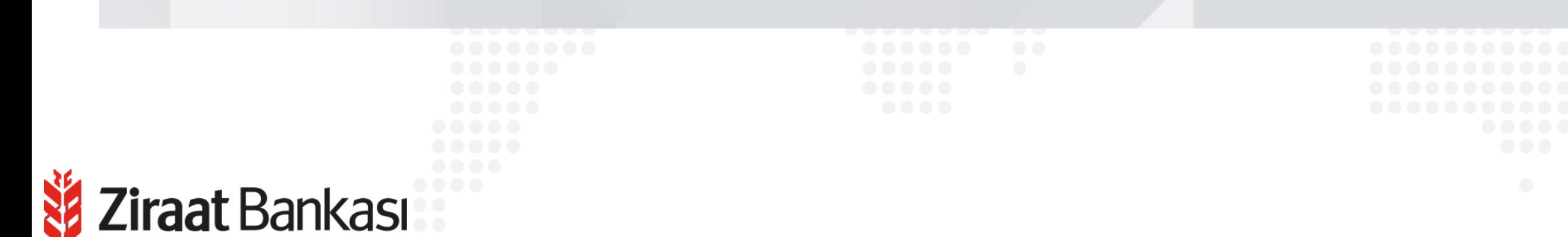